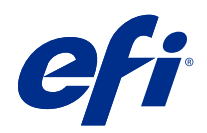

# Fiery Farbreferenz

© 2020 Electronics For Imaging, Inc. Die in dieser Veröffentlichung enthaltenen Informationen werden durch den Inhalt des Dokuments Rechtliche Hinweise für dieses Produkt abgedeckt.

### Inhalt

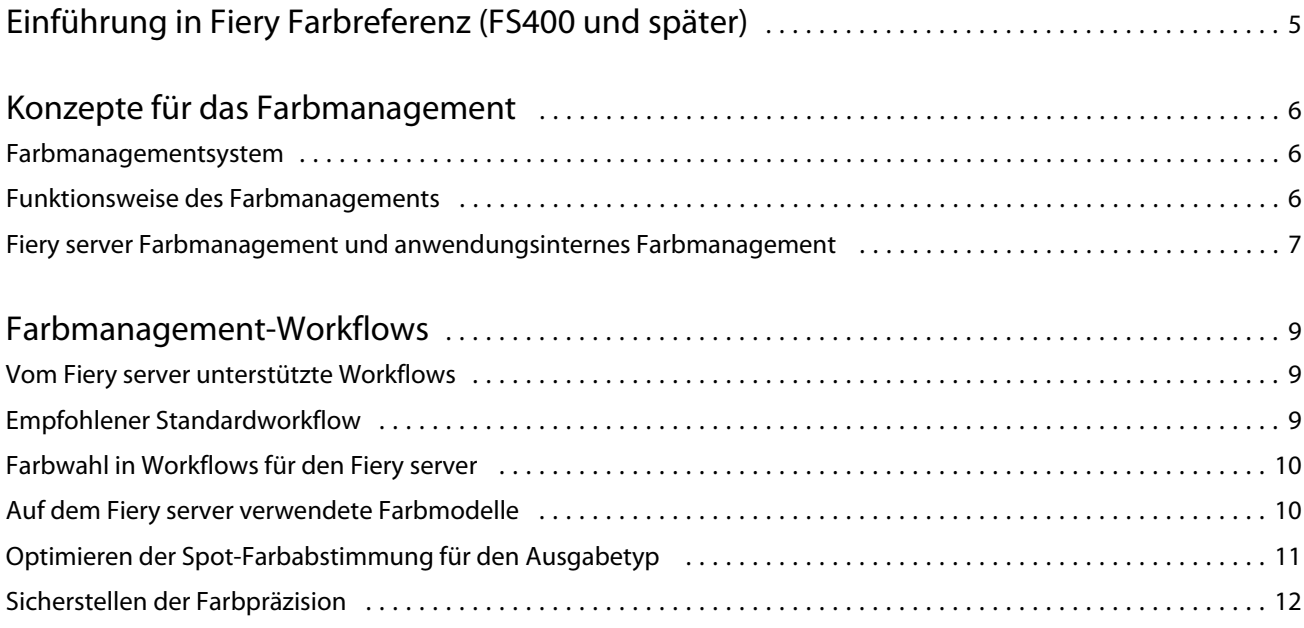

5

## <span id="page-3-0"></span>Einführung in Fiery Farbreferenz (FS400 und später)

Die vorliegende Fiery Farbreferenz enthält Informationen darüber, wie Sie den Farbdruck mit dem Fiery server optimieren und die Farbqualität und die Leistung modellübergreifend für alle Fiery server verbessern können. Die spezifischen Funktionen und Optionen, die von einem Fiery server bereitgestellt werden, können modellabhängig variieren.

Hinweis: Die Bezeichnung "Toner" wird in diesem Dokument als Oberbegriff für Toner und Drucktinten verwendet.

Dieses Dokument umfasst:

- **•** Überblick über gebräuchliche Farbkonzepte unter besonderer Berücksichtigung der Optionen für das Farbmanagement für die Druckausgabe.
- **•** Beschreibungen der Workflows, in denen Sie Farbinformationen festlegen können.

### <span id="page-4-0"></span>Konzepte für das Farbmanagement

Beim Erstellen und Drucken von Farbdokumenten und Farbpräsentationen stehen Ihnen für das Farbmanagement Funktionen und Optionen zur Verfügung, die auf dem Fiery server und auf Ihrem Computer implementiert sind. Im Folgenden werden die Komponenten und Optionen des Farbmanagements beschrieben, die Ihnen helfen, vorhersagbare Farbergebnisse zu erzielen.

#### Farbmanagementsystem

Ein Farbmanagementsystem (Color Management System, CMS) fungiert als "Übersetzer" zwischen dem Farbraum des Quellgeräts (z. B. eines Monitors oder Scanners) und dem Farbraum eines Zielgeräts (z. B. des Druckers).

Ein CMS vergleicht den Farbraum, in dem ein Quellobjekt erstellt wurde, mit dem Farbraum, in dem der Auftrag ausgegeben wird, und passt die Farben in dem Dokument an, um die Konsistenz über die verschiedenen Geräte beizubehalten. Ein CMS verwendet in der Regel einen geräteunabhängigen Farbraum, wie z. B. CIELAB, als Zwischenstufe.

Für die Übersetzung benötigt ein CMS Informationen über den Farbraum des Quellobjekts und den Farbraum des Druckers. Diese Informationen werden über Profile bereitgestellt, die häufig von den Herstellern des Computermonitors oder des Druckers erstellt werden. Das Ergebnis der Konvertierung durch das CMS ist ein Druckdokument oder eine Objektdatei, das bzw. die im Farbraum eines bestimmten Druckers vorliegt.

Im Bereich der digitalen Farbmanagementsysteme wurde in vielerlei Hinsicht standardisiert. Windows- und Mac-Betriebssysteme unterstützen ein Industriestandard-Format, das vom International Color Consortium (ICC) entwickelt wurde. Dieses ICC-Format ist auf Windows- und Mac-Computern implementiert. Andere Softwareentwickler integrieren auch ein CMS in High-End-Anwendungen. Das Fiery server CMS, Farbmanagement, unterstützt dieses Standardprofilformat.

Mit Fiery Color Profiler Suite (ein optionales Softwarepaket) können Sie Farbprofile erstellen, die mit den ICC-Standards vollständig konform sind, diese auswerten, bearbeiten und testen. Zum Lieferumfang der Fiery Color Profiler Suite gehört ein Spektralfotometer, das Sie zum Erstellen von Profilen verwenden können.

#### Funktionsweise des Farbmanagements

Damit ein Farbdokument gedruckt werden kann, müssen die im Dokument enthaltenen Farbdaten in den Farbraum des Druckers konvertiert werden.

Die Konvertierung von Farbdaten für einen Drucker erfolgt nach dem gleichen Verfahren, unabhängig davon, ob sie von dem Fiery server oder einem hostbasierten CMS vorgenommen wird: Das CMS interpretiert RGB-Objektdaten entsprechend einem festgelegten Quellprofil und passt sowohl die RGB- als auch die CMYK-Daten entsprechend einem festgelegten Ausgabeprofil an. (Bei einigen Farbmanagementsystemen wird dies als Zielprofil bezeichnet.)

Das Quellprofil definiert den RGB-Farbraum der Quelle eines Objekts: Merkmale, wie z. B. der Weißpunkt, das Gamma und die Art des verwendeten Phosphors. Das Ausgabeprofil definiert den Farbraum eines Druckers oder einer Offsetdruckmaschine. Der Fiery server (oder das hostbasierte CMS) verwendet einen geräteunabhängigen

7

<span id="page-5-0"></span>Farbraum für die Übersetzung der Farbdaten aus dem Quellfarbraum in den Farbraum des Druckers oder der Offsetdruckmaschine.

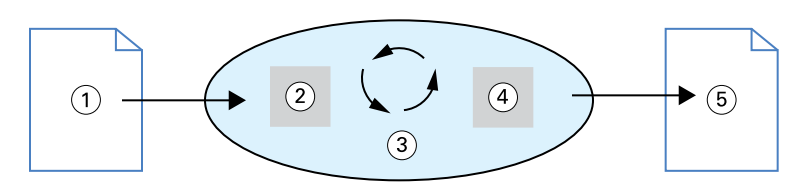

- *1. Eingabedaten*
- *2. Quellprofil*
- *3. Geräteunabhängiger Farbraum*
- *4. Ausgabeprofil*
- *5. Gedruckte Ausgabe*

Beim Fiery server können Sie Standard- und Überschreibungseinstellungen für die Informationen zum Quellfarbraum und zum Ausgabeprofil festlegen. Wenn Sie diese Einstellungen verwenden, benötigen Sie die Funktionen anderer Farbmanagementsysteme nicht. Zum Lieferumfang der Software für den Fiery server gehören ICC-Profile, die für andere Farbmanagementsysteme verwendet werden können. Es können aber Konflikte auftreten, wenn das Fiery server CMS in Verbindung mit einem Host-CMS verwendet wird.

Mit Farbmanagementsystemen können auch Farbdaten für den Farbraum eines Druckers oder einer Offsetdruckmaschine angepasst werden, bei dem bzw. der es sich nicht um das Gerät handelt, das Sie tatsächlich zum Drucken einsetzen. Dieses Verfahren zur Simulation eines anderen Druckers oder einer anderen Offsetdruckmaschine wird normalerweise zum Erstellen von Proofs für Aufträge verwendet, die auf einem anderen Drucker oder einer anderen Offsetdruckmaschine gedruckt werden.

Die Art des Druckauftrags und der Fiery server oder die Offsetdruckmaschine bestimmen den Workflow, mit dem Sie die besten Ergebnisse erzielen.

### Fiery server Farbmanagement und anwendungsinternes Farbmanagement

Das Fiery server Farbmanagement liefert für verschiedene Zwecke Farbausgaben in bester Qualität. Einige Anwendungen haben auch ihr eigenes CMS. Für optimierte Farbausgaben ist es in der Regel besser, das Fiery server Farbmanagement anstelle des anwendungsinternen Farbmanagements zu verwenden.

Der Fiery server steuert die Wiedergabe von RGB-, CMYK- und Spot-Farben in der Druckausgabe auf intelligente Weise. Sie können daher für die Mehrzahl Ihrer Aufträge das Farbmanagement durch den Fiery server nutzen, ohne Änderungen an Einstellungen vorzunehmen.

Ein Desktop-CMS (hostbasiert) verwendet ICC-Profile, um Farben aus dem Farbraum eines Geräts in den Farbraum eines anderen Geräts zu konvertieren. Die Farbdaten werden konvertiert, wenn sie aus einer Anwendung in eine andere transferiert werden oder wenn der Auftrag an den Drucker gesendet wird; somit erfolgt die Verarbeitung auf Ihrem Computer anstatt auf dem Fiery server.

Herkömmliche Farbmanagementsysteme sind in der Regel nur für die Farbkonvertierung konzipiert und belasten den Computerprozessor. Bei Verwendung des Farbmanagements verlassen die Aufträge Ihren Computer schneller und werden auf dem Fiery server in kürzester Zeit verarbeitet.

Im Vergleich zum (anwendungsinternen) Desktop-Farbmanagement bietet das Fiery server Farbmanagement die folgenden Vorteile:

- **•** Ihr Computer wird nicht mit zusätzlichen Verarbeitungsprozessen belastet. Durch die Verlagerung der Farbdatenkonvertierung auf den Fiery server steht Ihr Computer schneller wieder für andere Aufgaben zur Verfügung. Farbkonvertierungen auf dem Fiery server erfolgen meist viel schneller als ähnliche Konvertierungen auf einem Hostcomputer.
- **•** Potenzielle unerwünschte Konflikte im Zusammenhang mit dem Farbmanagement durch z. B. sich wiederholende Farbkonvertierungen und Inkonsistenzen zwischen verschiedenen Anwendungen werden ausgeschaltet. Der Fiery server führt zur Vermeidung solcher Konflikte globale Korrekturen für bestimmte RGB-, CMYK- und Spot-Farbgruppen durch.
- **•** Neben den größeren CMYK-Dateien werden auch RGB-Dateien aus Anwendungen akzeptiert, wodurch der Datenverkehr im Netzwerk reduziert und die Gesamtdruckzeit von Aufträgen verkürzt werden.

Das Farbmanagement verwendet ICC-Profile, um Farben in den Farbraum eines Geräts zu konvertieren oder ein anderes Gerät zu simulieren, z. B. eine Offsetdruckmaschine. Das Farbmanagement übernimmt die Farbkonvertierung für alle Anwender, die Aufträge von einem Windows- oder Mac-Computer an den Fiery server senden. Es bietet Anwendern einen einfachen Workflow, der mit einem Minimum an Interaktion auskommt und auf soliden Standardeinstellungen beruht, stellt aber zugleich für erfahrene Anwender zahlreiche Möglichkeiten zur Verfügung, mit denen sie das Farbverhalten präzise und umfassend steuern können.

### <span id="page-7-0"></span>Farbmanagement-Workflows

Dieser Abschnitt befasst sich mit Aspekten des Farbmanagements in bestimmten Anwendungen und beschreibt die Wechselwirkung zwischen diesen Anwendungen und dem Fiery server Farbmanagement.

### Vom Fiery server unterstützte Workflows

Der Fiery server unterstützt eine Reihe von Workflows unterschiedlicher Komplexität. Das Farbmanagement kann innerhalb eines Workflows an verschiedenen Punkten ansetzen. Die Informationen, die an einem solchen Punkt bereitgestellt werden (z. B. der Typ der verwendeten Farben), haben unmittelbaren Einfluss auf den Workflow eines Auftrags.

Ein wichtiger Faktor ist die Komplexität eines Workflows. Jede Farbkonvertierung hat Auswirkungen auf die Gesamtleistung und die Farbpräzision. Je weniger einzelne Verarbeitungsschritte ein Workflow hat, um so geringer ist daher das Risiko, dass es zu Fehlern kommt.

### Empfohlener Standardworkflow

Der Fiery server ist in hohem Maße für den jeweils unterstützten Drucker optimiert. Das Farbmanagement berücksichtigt Faktoren, die für Ihren Drucker spezifisch sind, u. a. Raster, individuelles Tonerverhalten, Interaktionen zwischen Tonern, natürliche Übergänge bei Farbmischungen und die Fähigkeit, Spot-Farben und kundenspezifische Farben wiederzugeben.

Der Fiery server unterscheidet zwischen Text- und Darstellungselementen und Bildelementen, sodass sowohl die Informationen des schwarzen Farbkanals als auch die für die CMYK-Farbseparationen eingesetzten Parameter erhalten bleiben.

Beim empfohlenen Standardfarbworkflow kommt das Fiery server Farbmanagement zum Einsatz. Der Fiery server wird erst gegen Ende des Farbworkflows eingesetzt.

Anmerkungen zu diesem Workflow:

**•** Vermeiden Sie jegliches Farbmanagement für die Druckausgabe durch die Anwendung oder das Betriebssystem. Deaktivieren Sie in Ihrem Quelldokument die Optionen für das Farbmanagement durch die Anwendung und das Betriebssystem. (Weitere Informationen finden Sie in der Dokumentation zu Ihrer Anwendung.)

Dadurch ist sichergestellt, dass die von Ihnen gewählten Farben in einem für den Fiery server und das Farbmanagement brauchbaren Format bereitgestellt werden. Berücksichtigen Sie jedoch, dass das Fiery server Farbmanagement das Farbmanagement von Anwendungen und Druckertreibern vollständig unterstützt.

**Hinweis:** Das Farbmanagement zwischen dem Anzeigegerät und der Anwendung kann nicht deaktiviert werden.

**•** Speichern Sie die Datei in einem auf der gewünschten Ausgabe basierenden Dateiformat. EPS-Daten werden nicht manipuliert. Andere Formate können verwendet werden, wenn die Datei mit den entsprechenden Einstellungen gespeichert wird.

<span id="page-8-0"></span>**•** Legen Sie im Druckauftrag die Option "RGB/CMYK/Graustufen-Quelle" im Farbmanagement fest, um eingebettete RGB/CMYK/Grau-Profile zu verwenden.

Einige Beispiele für Einstellungen der Option "CMYK/Graustufen-Quelle" sind "SWOP" oder "ISO Coated" für USA, "Euroscale" für Europa und "DIC" oder "Japan Color" für Japan. Wählen Sie die Einstellung "Nein" für die Option "CMYK/Graustufen-Quelle", wenn Sie Farben speziell für Ihren kalibrierten Fiery server gewählt haben.

**•** Legen Sie entsprechend weitere Druckoptionen für das Farbmanagement fest. Eine Liste und Beschreibungen der Druckoptionen für das Farbmanagement, die sich auf CMYK, RGB, Spot-Farben und andere Farben auswirken, finden Sie unter *Drucken in Farbe*.

Deaktivieren Sie alle Farboptionen, die durch das Betriebssystem selbst oder ein CMS des Betriebssystems bereitgestellt werden.

### Farbwahl in Workflows für den Fiery server

Nachdem Sie sich unter ästhetischen Gesichtspunkten für bestimmte Farben entschieden haben, können Sie mit den vom Fiery server bereitgestellten Funktionen und Optionen dafür sorgen, dass diese Farben in der gedruckten Ausgabe adäquat wiedergegeben werden.

Bei diesem kreativen Prozess wird Ihr Farbdrucksystem insofern zu einem wichtigen Verbündeten, als es vorhersagbare Farbergebnisse liefert.

- **•** Wenn Sie ein Poster auf dem Fiery server drucken, erwarten Sie, dass die Farben in der gedruckten Version der Designspezifikation entsprechen.
- **•** Wenn Sie Präsentationen auf dem Fiery server drucken, wird Ihnen daran gelegen sein, dass die leuchtenden Farben der Monitoranzeige in der gedruckten Ausgabe nachempfunden werden.
- **•** Wenn Sie Aufträge im Offsetdruck produzieren wollen, ist die hohe Übereinstimmung der vom Fiery server erzeugten Ausgabe mit anderen Prepress-Proofs oder mit PANTONE-Farbmustern entscheidend.

Die Farben, die Sie beim Erstellen einer Datei in einem Anwendungsprogramm festlegen, und die Werkzeuge dieses Anwendungsprogramms für das Farbmanagementsystem bestimmen, wie die Datei verarbeitet wird (d. h. den Workflow) und wie die endgültige Ausgabe aussehen wird.

Durch das Farbmanagement können Sie die Farbausgabe wie folgt steuern:

- **•** Wahl des Farbmodells Verschiedene Typen von Anwendungsprogrammen verwenden unterschiedliche Farbmodelle. Die endgültige Ausgabe wird vom gewählten Farbmodell und davon beeinflusst, ob und an welchem Punkt Daten aus einem Farbmodell in ein anderes konvertiert werden.
- **•** Optimieren für den Ausgabetyp Die Wahl der Farben und des Anwendungsprogramms sollte vom Typ der endgültigen Ausgabe abhängig gemacht werden.

### Auf dem Fiery server verwendete Farbmodelle

Sie können Farben mit unterschiedlichen Farbmodellen definieren. Die geläufigsten Farbmodelle sind RGB, CMYK und ein Spot-Farbabstimmungssystem (z. B. PANTONE). Die Auswahl der Farbmodelle variiert von Anwendung zu Anwendung.

RGB-Farben kommen zum Einsatz, wenn Sie Farbausgaben von einem RGB-Gerät, z. B. von einer Digitalkamera oder einem Scanner, übernehmen. Auch für die Darstellung von Farben auf einem Monitor wird das RGB-Farbmodell verwendet.

<span id="page-9-0"></span>Drucker verwenden meist CMYK-Farben. Diese werden als Prozessfarben bezeichnet. Beachten Sie, dass Drucker möglicherweise zusätzliche Farben haben, die als Prozessfarben verwendet werden, um den Bereich der Farben, die simuliert werden können, zu erweitern.

Spot-Farben, wie z. B. PANTONE, sind spezielle Tinten, die für den Einsatz in einer Offsetdruckmaschine hergestellt wurden. Spot-Farben können mit Prozessfarben simuliert werden: Mit der Druckoption Spot-Farbabstimmung können Sie bestimmen, wie Spot-Farben auf dem Fiery server gedruckt werden:

**•** Spot-Farbabstimmung Ein – Die in den Fiery server integrierten Farbbibliotheken werden verwendet, um die Spot-Farbe mit dem Farbäquivalent zu simulieren, wobei die Prozessfarben des an den Fiery server angeschlossenen Druckers eingesetzt werden. Die Spot-Farbbibliotheken definieren Farben nach Bezeichnung unter Verwendung des L\*a\*b\*-Farbraums. Der L\*a\*b\*-Farbraum bietet geräteunabhängige Genauigkeit. Mit der Option "Spot-Farbabstimmung Ein" können Sie Spot-Farben anpassen, ohne die Datei zu bearbeiten, und sie wird verwendet, um einen Drucker oder eine Offsetdruckmaschine mit den vorhandenen Spot-Farben genau zu simulieren.

Wenn Ihr Fiery server Spot-On oder die Spot Pro Anwendung in Command WorkStation unterstützt, können Sie die vom Fiery server verwendeten Spot-Farbdefinitionen anpassen.

Spot-On ist eine Standardfunktion bei den meisten Fiery servers. Wenn Sie das Fiery Graphic Arts Pro Package für den standardmäßigen Fiery server oder das Fiery ColorRight Package für den integrierten Fiery server aktivieren, verwenden Sie Spot Pro anstelle von Spot-On.

**•** Spot-Farbabstimmung Aus – Mittels dieser Option simuliert der Fiery server die Spot-Farbe mithilfe der in der Datei definierten Prozessfarbwerte. Mit der Option "Spot-Farbabstimmung Aus" können Spot-Farben nicht mit Spot-On oder Spot Pro bearbeitet werden, und die Spot-Farben werden zusammen mit anderen Farben farblich verwaltet. Mit "Spot-Farbabstimmung Aus" kann ein Drucker oder eine Offsetdruckmaschine simuliert werden, auf dem bzw. der keine Spot-Farben vorhanden sind.

Das von Ihrer Anwendung verwendete Farbmodell bestimmt die Methoden, die für die Farbwahl zur Verfügung stehen, und die Art der Übertragung der Farbdaten auf den Fiery server:

- **•** Büroanwendungen, wie z. B. Anwendungen für Textverarbeitung, Tabellenkalkulation und Präsentationsdarstellungen, verwenden das RGB-Farbmodell. Sie senden in der Regel nur RGB-Daten an den Fiery server.
- **•** Anwendungen für Illustration unterstützen sowohl die RGB- als auch die CMYK-Farbmodelle, senden in der Regel aber nur CMYK-Daten an den Fiery server.
- **•** Anwendungen zur Bildbearbeitung auf Pixelebene unterstützen sowohl die RGB- als auch die CMYK-Farbmodelle. Sie senden RGB- oder CMYK-Farbdaten an den Fiery server.

### Optimieren der Spot-Farbabstimmung für den Ausgabetyp

Sie können die Funktion "Spot-Farbabstimmung" für den bedarfsorientierten Farbdruck und zum Drucken von Proofs verwenden. "Bedarfsorientierter Farbdruck" bezieht sich auf Aufträge, für die der Fiery server das Ausgabegerät darstellt, das für den endgültigen Druck eingesetzt wird.

<span id="page-10-0"></span>Das Drucken eines Auftrags auf dem Fiery server zur Vorbereitung der Druckproduktion auf einem anderen Drucker oder einer anderen Offsetdruckmaschine wird als Farbproofs bezeichnet. Beide Arten von Fiery server Druckaufträgen können RGB-, CMYK- und Spot-Farben enthalten.

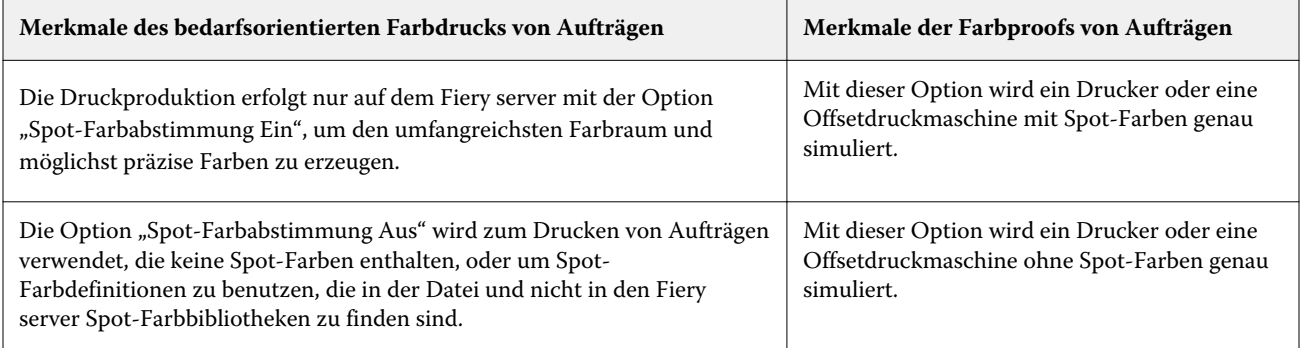

**Hinweis:** Der Begriff "bedarfsorientiert" bezeichnet die Möglichkeit, genau dann zu drucken, wenn die Druckausgaben tatsächlich benötigt werden. Der Begriff "Kleinauflage" bezieht sich normalerweise auf den Umfang eines Druckauftrags. Obwohl diese beiden Begriffe nicht genau deckungsgleich sind, bezieht sich in diesem Dokument die Bezeichnung "bedarfsorientiert" auch auf Druckszenarien für Kleinauflagen. Der Fiery server ist die ideale Lösung für beide Druckszenarien, da Sie eine beliebige Anzahl von Seiten drucken können und die Druckausgabe von Aufträgen jederzeit rasch wiederholen können.

Die Entscheidung darüber, wie ein Dokument gedruckt werden soll – ob als bedarfsorientierter Farbdruck mit dem Fiery server oder als Farbproofs für den möglichen Druck an einer Offsetdruckmaschine – bestimmt die Art der Farbdefinition sowie die Festlegung der Druckoptionseinstellungen.

- **•** Für den bedarfsorientierten Farbdruck auf dem Fiery server können Sie jede Anwendung verwenden und Farben in RGB oder CMYK definieren. Sie können auch Farben aus der PANTONE-Farbbibliothek wählen, sofern Ihre Anwendung dies unterstützt. Wählen Sie die geeigneten Einstellungen für die Druckoptionen, die für die Farbausgabe relevant sind (Beschreibungen der Druckoptionen finden Sie unter *Drucken in Farbe*).
- **•** Verwenden Sie für Farbproofs eine PostScript-definierte Farbe in CMYK oder Farben aus Farbbibliotheken, wie z. B. PANTONE-Farbbibliothek. Platzierte Objekte können in RGB oder CMYK definiert sein. Wählen Sie die geeigneten Einstellungen für die Druckoptionen, die für die Farbausgabe relevant sind (siehe *Drucken in Farbe*).

**Hinweis:** Beim Fiery server können Sie zum Drucken von Farbproofs für die Auflageproduktion einer Offsetdruckmaschine RGB- oder CMYK-Daten verwenden. Jedoch sind für das Senden von Daten zum Offsetdruck in der Regel CMYK-Daten erforderlich.

### Sicherstellen der Farbpräzision

Damit die Farben, die auf dem Monitor angezeigt werden, den gedruckten Farben entsprechen, müssen sie einen Farbmanagementprozess durchlaufen, einschließlich präziser Kalibrierung Ihres Monitors und des Fiery server.

Wenn die Darstellung von Farben auf dem Monitor eine wichtige Rolle spielt, sollten Sie in Betracht ziehen, mithilfe eines professionellen Profiling-Softwarepakets und eines Instruments, wie z. B. Fiery Color Profiler Suite, ein Profil für den Monitor zu erstellen. Mithilfe eines Monitorprofils können Anwendungen bei der Darstellung von Farben das spezifische Farbverhalten des Monitors berücksichtigen. Dies hat zur Folge, dass die auf dem Monitor angezeigten Farben sehr viel besser mit den gedruckten Farben übereinstimmen.

Wenn Sie für das präzise Farbmanagement des Monitors nicht ausgestattet sind oder den damit verbundenen Aufwand scheuen, gibt es für Sie möglicherweise einen einfacheren Lösungsansatz. Dazu müssen Sie entscheiden, was einen höheren Stellenwert für Sie hat: die gedruckten Farben oder die auf dem Monitor dargestellten Farben.

**•** Wenn Ihnen die gedruckten Farben wichtiger sind, sollten Sie Farben auf der Basis gedruckter Referenzseiten wählen. Anhand gedruckter Referenzseiten wird sichergestellt, dass die gedruckten Farben stets gleich sind, auch wenn die Darstellungen auf verschiedenen Monitoren voneinander abweichen. Drucken Sie die Palette der Farben, die Ihnen in Ihren Büroanwendungen zur Verfügung stehen, und wählen Sie Farben auf der Basis der gedruckten Referenzseiten aus.

Sie können auch Farbreferenztabellen über den Fiery server mithilfe von Spot-On oder Spot Pro drucken (Spot-Farbeditoren in Command WorkStation) und Farben nach Bezeichnung oder Nummer in den gedruckten Referenzseiten auswählen. In professionellen Anwendungen können Sie Farben im Farbraum für Spot-Farben definieren, die einfacher zu steuern sind, sowie in CMYK-Farbräumen definieren.

Spot-On ist eine Standardfunktion bei den meisten Fiery servers. Wenn Sie das Fiery Graphic Arts Pro Package für den standardmäßigen Fiery server oder das Fiery ColorRight Package für den integrierten Fiery server aktivieren, verwenden Sie Spot Pro anstelle von Spot-On.

**•** Wenn die auf dem Monitor dargestellten Farben für Sie wichtiger sind, vertrauen Sie Ihren Augen und Ihrem Monitor. Wählen Sie die Farben auf dem Monitor nach rein visuellen Gesichtspunkten. Sie müssen sich aber darüber im Klaren sein, dass diese Farben nur für die Darstellung auf Ihrem Monitor optimiert sind. Auf einem anderen Monitor können die Farben anders aussehen oder wirken. Auch wenn die gedruckten Farben nicht exakt mit den Monitorfarben übereinstimmen, erzielen sie aber beim Drucken mit dem Fiery server gute Ergebnisse.